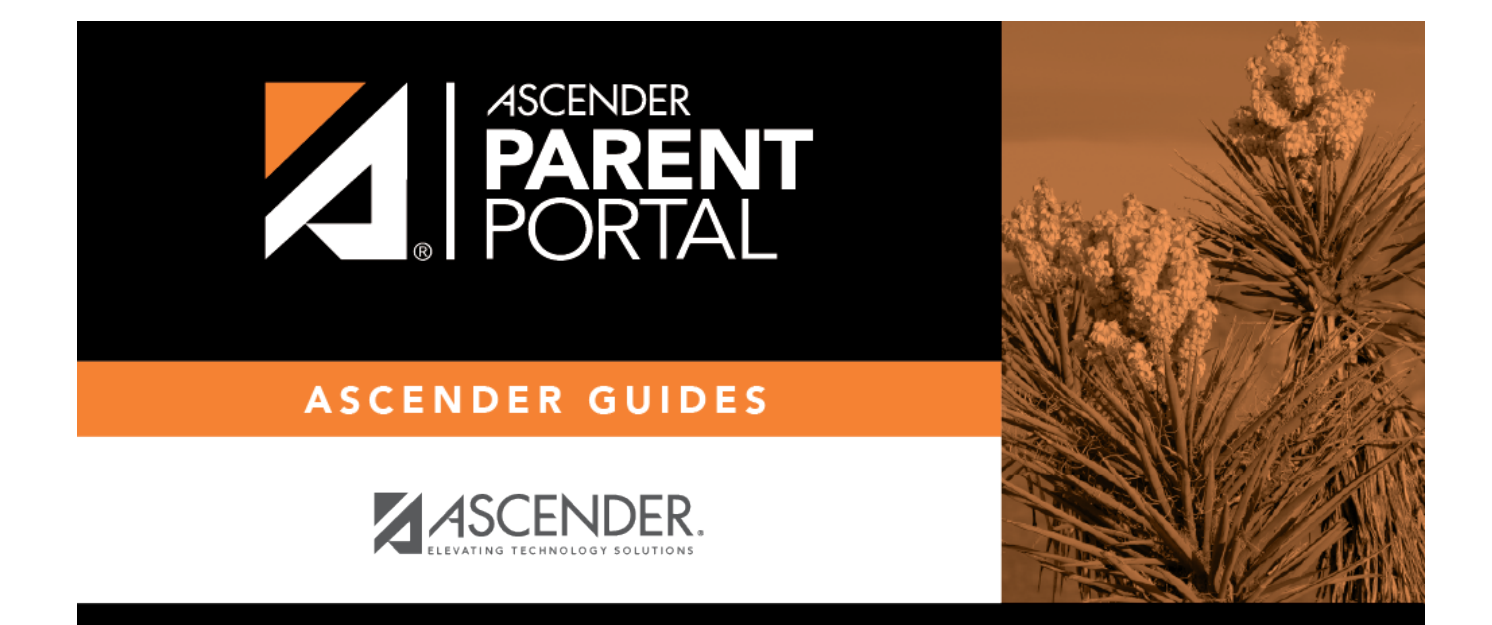

# **parent\_update\_security\_information**

PP

### **Table of Contents**

PP

**IV. Update your security information (hint questions).**

### *ASCENDER ParentPortal > My Account > Security Information*

#### **Security Questions & Answers**

**Security questions and answers are used to verify your identity if you have forgotten your password. You can change the question, the answer, or both at any time.**

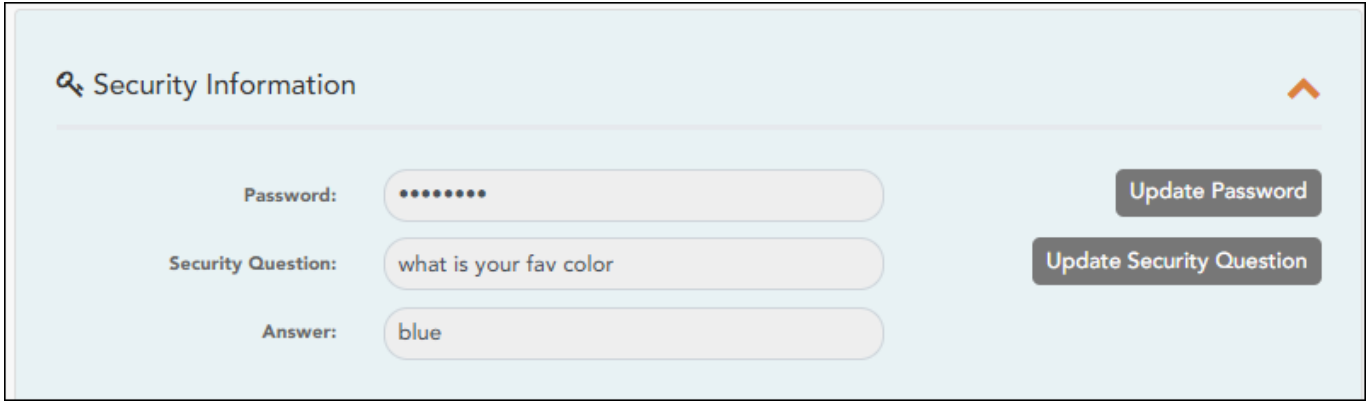

❏ Click **Update Security Question**.

#### A pop-up window opens.

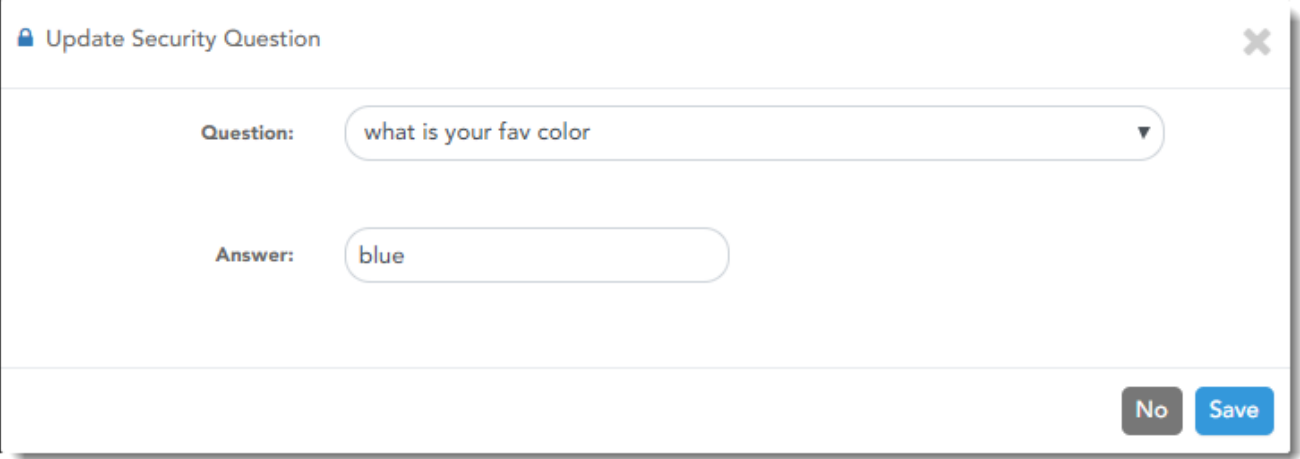

**Question** Select a question to which you will provide an answer. This question will be asked in the event that you lose your password.

**Answer** Type the answer to the question.

You will be required to answer the question correctly in order to recover your password. Be sure to select a question for which you will easily remember your answer.

**IMPORTANT:** The answer is case-sensitive (i.e., you must always type it exactly as it is entered here, including uppercase and lowercase letters).

❏ Click **Save**.

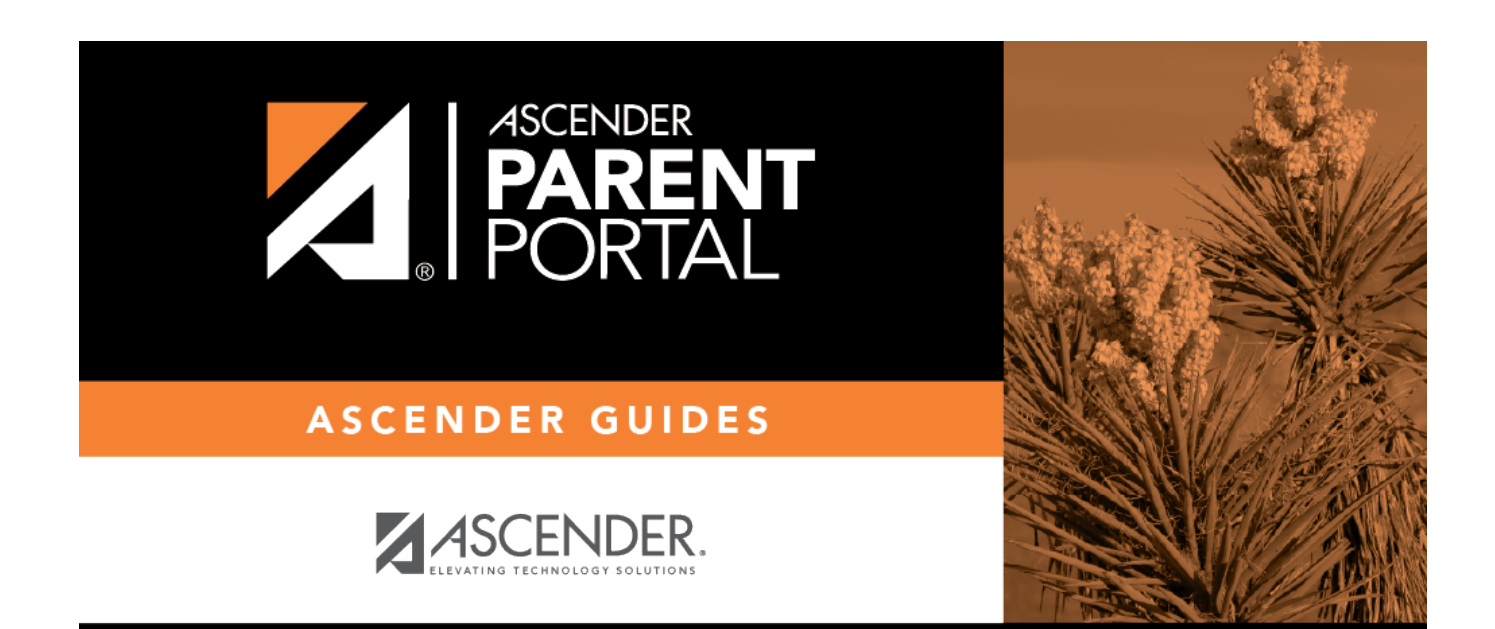

PP

## **Back Cover**